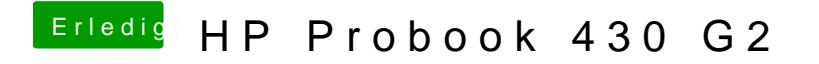

Beitrag von Thogg Niatiz vom 10. Juni 2017, 01:42

sudo pmset -a hibernatemode 0 sudo pmset -a hibernatefile /dev/null sudo rm -rf /var/vm/sleepimage